# **Quick Start Guides**

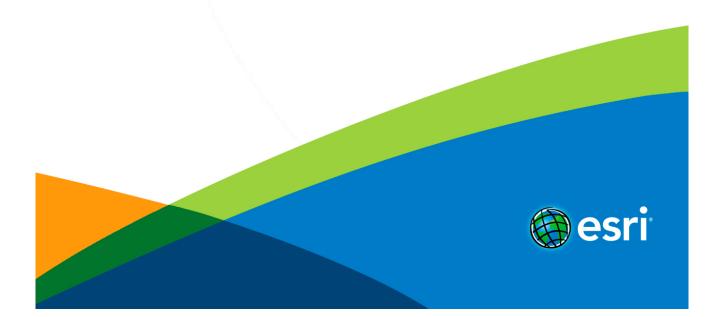

# Table of Contents

| Core products and components                  |    |
|-----------------------------------------------|----|
| ArcGIS for Desktop                            | 3  |
| ArcGIS for Server                             | 5  |
| ArcGIS Engine Developer Kit and ArcGIS Engine | 7  |
| ArcGIS License Manager                        | 9  |
| ArcReader                                     | 10 |

# ArcGIS 10.4 for Desktop quick start guide

#### **Getting started**

- · ArcGIS for Desktop includes many components. See the What's included for a list of ArcGIS for Desktop components.
- · Review the ArcGIS for Desktop System Requirements.
- · Administrative privileges are required for installing.
- Microsoft .NET Framework 4.5 is required.
- Download and install the component. If upgrading, review Upgrading to ArcGIS 10.4. For help see the corresponding installation guide, available with the download.
- Obtain your software authorization numbers and authorize the software. If using a Concurrent Use license, you will need an ArcGIS 10.4 License Manager, which can be used for all ArcGIS 10.x Concurrent Use licenses. See the ArcGIS License Manager quick start guide and the License Manager reference guide for more information.
- · Visit ArcGIS for Desktop for access to additional resources such as documentation and support.

#### What's included

ArcGIS 10.4 for Desktop includes the following components:

- ArcGIS for Desktop- Installation for Basic, Standard, and Advanced editions of ArcGIS for Desktop and optional ArcGIS extension products.
- · ArcGIS for Desktop Background Geoprocessing (64-bit)- Installation for background geoprocessing in 64-bit.
- Database Server (Desktop)- Installation for SQL Server Express instance to store geodatabases.
- ArcGIS License Manager (Windows and Linux)- This version is required to run ArcGIS 10.4 for Desktop and Engine with Concurrent Use licensing. It also supports all other ArcGIS 10.x Concurrent Use releases.
- · ArcReader- Desktop mapping application that allows users to view, explore, and print maps and globes.
- · ArcGIS Tutorial Data for Desktop- Data used with ArcGIS Desktop tutorials.

Additional licensed extensions available as separate downloads:

- ArcGIS Data Interoperability for Desktop Enables ArcGIS to read and process over 115 GIS and CAD formats supported by Safe Software's FME.
- ArcGIS Data Reviewer for Desktop- Provides tools to manage quality control and makes data quality a component of your overall data management strategy.
- ArcGIS Workflow Manager for Desktop- Application for defining and executing processes, configuring workflow and managing resources to suit your business needs.

#### Developer Tools:

- ArcObjects SDK for Microsoft .NET Framework- Documentation and sample code for Microsoft .NET Framework developers customizing and extending ArcGIS Engine, ArcGIS for Desktop, and ArcGIS for Server.
- ArcObjects SDK for Java- Documentation, tools, and sample code for Java Platform developers customizing and extending ArcGIS Engine, ArcGIS for Desktop, and ArcGIS for Server.

The following are also available with ArcGIS for Desktop and can be found under the Additional Products download section.

· DBMS Support Files- Client libraries and databases to be used to directly connect to geodatabases.

#### **Upgrading to ArcGIS 10.4**

- The ArcGIS 10.4 setup package is designed to detect and upgrade an existing installation of the same ArcGIS product. The
  settings for the installation location, license manager (for Concurrent Use), or authorization information (for Single Use) are
  retained in the upgrade. See the installation guide for more information on installation upgrades, new installations, or installations
  over versions prior to 10.1, which are not supported by the upgrade process.
- Existing ArcGIS 10.1-10.3.1 authorization numbers will work with ArcGIS 10.4.
- ArcGIS 10.4 for Single Use: If ArcGIS 10.4 will be installed on a machine that is different from where a previous ArcGIS 10.x product is currently installed and you wish to use the existing ArcGIS 10.1 10.3.1 authorization number for ArcGIS 10.4, the previous ArcGIS 10.x product must first be deauthorized before authorizing ArcGIS 10.4.

## Obtaining software authorization numbers

If needed, your account's primary maintenance contact can obtain authorization numbers from the My Esri site. After signing in with your Esri Account, click My Organizations > Licensing > Authorizations. Click a product name to obtain its authorization number. You can also click on 'Show Filter Options' and type in the name of the product.

The license version on authorizations eligible for use with ArcGIS 10.4 will display as 10.1 – 10.3.1 under Authorizations. For those outside the United States, contact your local distributor for information about your authorization numbers.

# ArcGIS 10.4 for Server quick start guide

#### **Getting started**

- · ArcGIS for Server includes many components. See the What's included for a list of ArcGIS for Server components.
- · Review the ArcGIS for Server system requirements.
- · Administrative privileges are required for installing.
- On Windows, the Microsoft .NET Framework 4.5 is required for installing ArcGIS for Server's .NET Extension Support feature. The ArcGIS Web Adaptor for IIS also requires Microsoft .NET Framework 4.5. These versions of Microsoft .NET Framework can be downloaded from Microsoft.
- Download and install the component. If upgrading, review Upgrading to ArcGIS 10.4. For help see the corresponding installation guide available with the download.
- Obtain your software authorization numbers and authorize the software. If your Portal for ArcGIS organization will use ArcGIS Pro, then you will need the ArcGIS 10.4 License Manager to configure your ArcGIS Pro licenses to specify which members can use the software. See the Portal for ArcGIS Administrator Guide and the License Manager reference guide for more information.
- · Visit ArcGIS for Server for access to additional resources such as documentation and support.

#### What's included

ArcGIS 10.4 for Server includes the following components:

- · ArcGIS for Server- The platform for sharing your GIS resources, such as maps, with your user community.
- **Portal for ArcGIS** Portal for ArcGIS enables Desktop, Server, and the Mobile components of the ArcGIS system, with additional capabilities for discovery, sharing and collaboration of geo-information.
- ArcGIS Web Adaptor (IIS)- Use ArcGIS for Server with IIS.
- ArcGIS Web Adaptor (Java Platform)- Use ArcGIS for Server with a Java platform web server.
- ArcGIS Data Store for Server- An application to set up a relational database management system you can use to store the feature data published to Portal for ArcGIS and uses lighter-weight, more scalable feature data layers.
- Database Server (Workgroup)- Installation for SQL Server Express instance to store geodatabases. This component is only available with ArcGIS for Server Workgroup.
- ArcGIS Server Cloud Builder on Amazon Web Services- Application to create an ArcGIS server site in the Amazon Web Services (AWS).
- ArcGIS License Manager (Windows and Linux)- This version is required to configure ArcGIS Pro licenses with your Portal for ArcGIS 10.4 organization.

Additional licensed extensions available as separate downloads:

- ArcGIS GeoEvent Extension for Server- Enables real-time GIS for streaming data.
- ArcGIS Data Interoperability for Server- Enables ArcGIS to read and process over 115 of the more than 200 GIS and CAD formats supported by Safe Software's FME.
- · ArcGIS Data Reviewer for Server- Provides tools for managed quality control.
- ArcGIS Workflow Manager for Server- Provides access to workflow configuration and execution tools through the Workflow Manager Web services.

#### Developer tools:

- ArcObjects SDK for Microsoft .NET Framework- Documentation and sample code for Microsoft .NET Framework developers
   customizing and extending ArcGIS Engine, ArcGIS for Desktop, and ArcGIS for Server.
- ArcObjects SDK for Java- Documentation, tools, and sample code for Java Platform developers customizing and extending ArcGIS Engine, ArcGIS for Desktop, and ArcGIS for Server.

The following are also available with ArcGIS Server and can be found under the Additional Products download section.

• DBMS Support Files- Client libraries and databases to be used to directly connect to geodatabases.

# **Upgrading to ArcGIS 10.4**

- The ArcGIS 10.4 setup package is designed to detect and upgrade an existing installation of the same ArcGIS product. The settings for the installation location and authorization information are retained in the upgrade. See the installation guide for more information on installation upgrades, new installations, or installations over versions prior to 10.1, which are not supported by the upgrade process.
- Existing ArcGIS 10.1-10.3.1 authorization numbers will work with ArcGIS 10.4.

#### **Obtaining software authorization numbers**

If needed, your account's primary maintenance contact can obtain authorization numbers from the My Esri site. After signing in with your Esri Account, click My Organizations > Products > Authorizations. Click a product name to obtain its authorization number. You can also click on 'Show Filter Options' and type in the name of the product.

The license version on authorizations eligible for use with ArcGIS 10.4 will display as 10.1 - 10.3.1 on the Authorizations tab. Customers in the United States need to contact Esri TeleSales to order additional Named User License of Portal for ArcGIS. For those outside the United States, contact your local distributor for information about your authorization numbers.

# ArcGIS 10.4 Engine Developer Kits and ArcGIS 10.4 Engine quick start guide

### **Getting started**

- · ArcGIS Engine includes many components. See the What's included for a list of ArcGIS Engine components.
- Review the ArcGIS Engine system requirements.
- · Administrative privileges are required for installing.
- On Windows, the Microsoft .NET Framework 4.5 is required for installing ArcGIS Engine.
- Download and install the component. If upgrading, review Upgrading to ArcGIS 10.4.
- Obtain your software authorization numbers and authorize the software. If using a Concurrent Use license, you will need an ArcGIS 10.4 License Manager, which can be used for all ArcGIS 10.x Concurrent Use licenses. See the ArcGIS License Manager quick start guide and the License Manager reference guide for more information.
- Visit ArcGIS for Desktop for access to additional resources such as documentation and support.

#### What's included

ArcGIS Engine 10.4 includes the following components:

- ArcGIS Engine (Windows and Linux)- Component that supports the creation of GIS and Mapping applications.
- · ArcGIS Engine Background Geoprocessing (64-bit)- Installation for background geoprocessing in 64-bit.
- Database Server (Desktop)- Installation for SQL Server Express instance to store geodatabases.
- ArcGIS License Manager (Windows and Linux)- This version is required to run ArcGIS 10.4 for Desktop and Engine with Concurrent Use licensing. It also supports all other ArcGIS 10.x Concurrent Use releases.

Additional licensed extensions available as separate downloads:

 ArcGIS Data Interoperability for Desktop - Enables ArcGIS to read and process over 115 GIS and CAD formats supported by Safe Software's FME.

Developer tools available with ArcGIS Engine Developer Kit:

- ArcObjects SDK for Microsoft .NET Framework Documentation and sample code for Microsoft .NET Framework developers customizing and extending ArcGIS Engine, ArcGIS for Desktop, and ArcGIS for Server.
- ArcObjects SDK for Java- Documentation, tools, and sample code for Java Platform developers customizing and extending ArcGIS Engine, ArcGIS for Desktop, and ArcGIS for Server.
- ArcObjects SDK for Cross Platform C++- Documentation and sample code for C++ developers customizing and extending ArcGIS Engine.

The following are also available with ArcGIS Engine and can be found under the Additional Products download section.

DBMS Support Files- Client libraries and databases to be used to directly connect to geodatabases.

### Upgrading to ArcGIS 10.4

- The ArcGIS 10.4 setup package is designed to detect and upgrade an existing installation of the same ArcGIS product. The settings for the installation location, license manager (for Concurrent Use), or authorization information (for Single Use) are retained in the upgrade. See the installation guide for more information on installation upgrades, new installations, or installations over versions prior to 10.1, which are not supported by the upgrade process.
- Existing ArcGIS 10.1-10.3.1 authorization numbers will work with ArcGIS 10.4.
- ArcGIS 10.4 for Single Use: If ArcGIS 10.4 will be installed on a machine that is different from where a previous ArcGIS 10.x product is currently installed, and you wish to use the existing ArcGIS 10.1-10.3.1 authorization number for ArcGIS 10.4, the previous ArcGIS 10.x product must first be deauthorized before authorizing ArcGIS 10.4.

## Obtaining software authorization numbers

If needed, your account's primary maintenance contact can obtain authorization numbers from the My Esri site. After signing in with your Esri Account, click My Organizations > Licensing > Authorizations . Click a product name to obtain its authorization number. You can also click on 'Show Filter Options' and type in the name of the product.

The license version on authorizations eligible for use with ArcGIS 10.4 will display as 10.1 – 10.3.1 under Authorizations. For those outside the United States, contact your local distributor for information about your authorization numbers.

## Upgrading ArcGIS 10.0 licenses to 10.4

For existing ArcGIS 10.0 users, automatic license upgrade functionality allows for an easy license upgrade process. Instead of deauthorizing older licenses and authorizing the latest version, you can convert your existing 10.0 licenses to 10.4 using the one-step upgrade option.

- 1. Uninstall the ArcGIS 10.0 product without deauthorizing your existing licenses.
- 2. Install the ArcGIS 10.4 product.
- On completion of the ArcGIS 10.4 Engine Developer Kit installation, click Authorize. You will be prompted to upgrade your license if 10.0 licenses are already present. For ArcGIS 10.4 Engine, you will need to launch the ArcGIS Administrator. Follow the instructions to complete the upgrade process.

### Authorize ArcGIS 10.4 Engine Developer Kit and ArcGIS Engine

#### Single Use

- Recommended: Use an Internet connection to complete the authorization steps below.
- If you do not have an Internet connection for the machine on which you intend to install the software, you can authorize the software via email.
- If you want to facilitate the authorization process or authorize silently, a provisioning file generated from the Authorizing and Provisioning portal on the My Esri site can be used.
- 1. After the installation, open the ArcGIS Administrator wizard.
- 2. Select the desired Single Use product.
  - · Select the ArcGIS Engine (Single Use) option if you only need to run Engine applications.
  - Select the ArcGIS Engine and ArcGIS Engine Developer Kit (Single Use) option if you need to develop and run Engine applications.
- 3. Click Authorize Now.
- 4. Select the default option I have installed my software and need to authorize it.
- 5. Select Authorize with Esri now using the Internet. If using a provisioning file, select the option I have received an authorization file from Esri and browse to the file.
- 6. Enter your personal information where applicable.
- 7. Enter your core product authorization number (ESUxxxxxxx). See the Authorizations page on the My Esri site to obtain this if you do not have this number available to you.
- 8. Enter the authorization numbers for extensions if applicable. For extensions not listed, manually type in the extension name and the authorization number.
- 9. Click Finish after the authorization process is complete.
- 10. Click **OK** to close the ArcGIS Administrator. Your software is now ready for use.

#### Authorizing additional extensions for ArcGIS Engine Single Use

This applies if you have already authorized your ArcGIS 10.4 Engine Single Use software and wish to authorize additional extensions later. Follow the steps for Authorizing ArcGIS Engine Developer Kit and Engine Single Use, and at step 3, select I have already authorized the software and need to authorize additional extensions. Step 6 will not be applicable. At step 7, you will be given the opportunity to enter your authorization numbers for the applicable extensions.

#### **Concurrent Use**

#### **Defining the License Manager**

- 1. After completing the ArcGIS Engine installation, open the ArcGIS Administrator wizard.
- 2. Select ArcGIS Engine (Concurrent Use) in the ArcGIS Administrator wizard and specify the name of your license manager.
- 3. Once you have set your license manager, click **OK** to close the **ArcGIS Administrator** wizard. Your software is now ready for use.

# ArcGIS License Manager quick start guide

### **Getting started**

- Prior to installation, review the ArcGIS License Manager system requirements.
- · Administrative privileges are required for installing ArcGIS License Manager.
- For help with installation of ArcGIS License Manager, see the corresponding ArcGIS License Manager installation guide.
- The License Manager reference guide is installed with ArcGIS 10.4 License Manager. This can be accessed from Start >
   Programs > ArcGIS > License Manager > License Manager Reference Guide or from the ArcGIS Help on the ArcGIS for
   Desktop site.
- For all of your Esri software support needs, such as help, forums, blogs, downloads, samples and knowledge base articles, visit support.esri.com.

## **Upgrading to ArcGIS 10.4**

The copy protection mechanism for ArcGIS 10.4 for Desktop and ArcGIS 10.4 Engine Concurrent Use has been updated. This update requires that ArcGIS 10.4 License Manager be installed to support these products.

The ArcGIS 10.4 License Manager setup package is designed to detect and upgrade an existing installation of the same product. The existing options file (if applicable) and authorized licenses are retained in the upgrade. Any specific ports present in the service.txt before the upgrade must be manually reconfigured in the service.txt following the upgrade to ArcGIS 10.4. See the ArcGIS License Manager reference guide for more information on installation upgrades, new installations, or installations over versions prior to 10.1, which are not supported by the automated process.

Existing ArcGIS 10.1-10.3.1 authorization numbers will work with ArcGIS 10.4.

If ArcGIS 10.4 License Manager will be installed on a machine that is different from where a previous ArcGIS 10.x License Manager is currently installed, and you wish to use the existing authorization for the ArcGIS 10.4 License Manager, the previous ArcGIS 10.x License Manager must first be deauthorized before authorizing ArcGIS 10.4 installation.

### Obtaining software authorization numbers

If needed, your account's primary maintenance contact can obtain authorization numbers from the My Esri site. After signing in with your Esri Account, click on the My Organizations > Products > Authorizations tab. Click a product name to obtain its authorization number. You can also click on 'Show Filter Options' and type in the name of the product.

The license version on authorizations eligible for use with ArcGIS 10.4 will display as 10.1-10.3.1 under Authorizations. For those outside the United States, contact your local distributor for information about your authorization numbers.

# ArcReader 10.4 quick start guide

## **Getting started**

- Prior to installation, review the ArcReader system requirements.
- · Administrative privileges are required for installing.
- · Microsoft .NET Framework 4.5 is required for installing.
- Download and install the component.
- · Visit ArcGIS for Desktop for access to additional resources such as documentation and support.

## **Upgrading to ArcGIS 10.4**

The ArcGIS 10.4 setup package is designed to detect and upgrade an existing installation of the same ArcGIS product. The settings for the installation location is retained in the upgrade.

If you are installing ArcGIS 10.4 over versions previous to ArcGIS 10.1, those versions must be uninstalled before ArcReader 10.4 can be installed.